Evolution Crack Activation Free Download

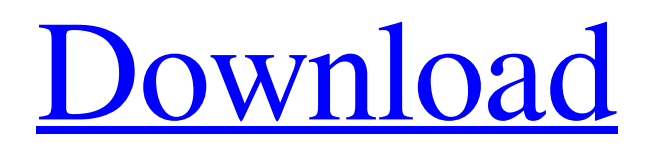

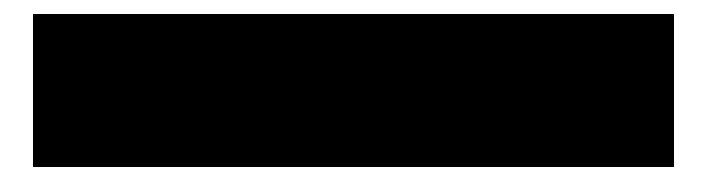

**Evolution Crack+ Free Download [32|64bit] 2022 [New]**

The Countdown Timer is a tool for helping you time your activities with the aid of a countdown timer. With the help of the tool, you can: Set the duration of the countdown timer Set a start time for the countdown timer

Start the countdown timer at any time Stop the countdown timer Show the time in minutes and seconds Achieve personalized countdown sounds, banners, and images Open Windows Explorer to set up a folder for counting down Play the sound of a countdown timer

in the background This will happen when the time is up, of course, if you want to tweak this setting, you can do so, as well. How do I start and stop the Countdown Timer: First, you will need to open Windows Explorer. If you have any way to do so, of course, so you can

always open it with a right-click on the icon on your Windows desktop. Second, you will need to search for the Countdown Timer, as mentioned earlier. Then, you will need to open the Countdown Timer, and from the tool's menu bar, click on the Open button, and

navigate to the folder of your choice. Next, you will need to choose the file to display in the countdown timer, and click on the Open button. How do I get the countdown timer to play the sound of a countdown timer in the background: You need to have the Countdown Timer

open, as well as the window with the folder of your choice. Now, you will need to open the taskbar, so you can see the current time, as well as the time remaining. Then, you will need to close the current program. Now, you will need to click on the taskbar icon for

opening Windows Explorer, and then open the desired folder. Next, you will need to navigate to the file with the desired countdown timer sound, as mentioned earlier. From the menu bar, you will need to click on the Open button, and then click on the Play button to play

the sound. Next, you will need to open the taskbar icon for closing Windows Explorer. How do I change the countdown timer to display a random color: You need to have the Countdown Timer open, as well as the window with the folder of your choice. Then, you

# will need to click on the taskbar icon for opening Windows Explorer, and then open the desired folder. Next, you will need to navigate to the

**Evolution Crack+ Serial Key Free [32|64bit]**

#### is it possible to change the packets I send? so I will

change the headers of the packets I send? can I replace the headers of the packet that I send to a particular website? is it possible to change the names of the headers? can I replace a header for a particular site? can I change the header of the packets that I send? is it possible to

#### names of the headers? can I replace a header for a particular site? can I replace the 77a5ca646e

**Evolution Download [Updated-2022]**

# This is a header field and body field management application that provides a user interface to add, modify, delete, and view header and body fields. It can also be used to access and set the security settings on your Internet

connection, check on the status of your IMAP, POP3 and other connections, ping remote hosts and much more. A list of network devices can be found when you open System->Status. An Internet connection tool will show you a list of available networks. You can

use the tool to assign a name to the network (for example, 1.1.1.1), or use the preset names. Headers and Body fields can be searched and retrieved in several ways, such as the name of the field, the value, the action that was performed when it was added to the

# client or the server, and even the IP address and the date and time that it was added. You can add header fields to the client or the server, search and remove fields, and change the order in which they are displayed in the window. You can use the Apply button to apply the changes

made, or the Revert button to undo the changes. The record of actions performed is kept in the History List. You can edit header fields in the text box provided. You can check the application to view the header and body fields of other online hosts and edit those fields. Evolution

provides several tools and features that are available through the Menu. 1. System and Settings Use the system and settings tools to configure your Internet connection, the setting of which can be seen in the network tool window. You can change the password, access,

security settings, or access the connection information for a specific host. 2. Connection Status Tool The network tool window is where you can view and change the status of your online connections. With the online tab, you can view the connection status for

the current connection, as well as for other online connections. You can also view the connection information for a specific host. You can view the current connection status for the current connection, as well as for other online connections. You can

also view the connection information for a specific host. 3. Network A list of online networks is displayed. Use the network list to add a name to the network (for example, 1.1.1.1). Or you can use the preset names. You can use the network list to assign

#### a name to the network, or use the preset

**What's New In?**

# Evolution is an email client software for Microsoft Windows that runs well on all types of desktops and laptops. It runs smoothly and quickly, and it is a

good addition to the Windows platform. Key Features: - Email - Calendar - Contacts - Tasks - Rules - Import - Multiple windows - Online search - Offline mode - Email filters - Outlook replacement - Password generator - Auto backup What's new: In this major

update, Evolution becomes fully compatible with Microsoft Windows. Evolution now has the ability to search for email messages on your computer and provide them right on the desktop. Also, Evolution is now compatible with Outlook Mail, so that you can add the

## Evolution client to your Windows installation. Bug fixes and improvements: - Fixes an issue where some of the most recent messages would be shown with a small label on top of them - Fixes an issue where the screen would be cut off if too many messages were

received - Fixes an issue where some shortcuts would not be updated - Fixes an issue where the non-Microsoft Mail icon wouldn't appear in the side bar - Fixes an issue where some menu options would not be available in certain languages - Fixes an issue where some inbound emails

would be blank when coming from certain email providers - Fixes an issue where when opening a.PST file with a certain extension, Evolution would close - Fixes an issue where the shortcut to the.PST file would not work - Fixes an issue where some email providers would not work with

the offline mode - Fixes an issue where the online mode would not work - Fixes an issue where the offline mode would not work on some situations - Fixes an issue where Evolution would not show the current keyboard layout - Fixes an issue where Evolution would

crash on certain Windows systems - Fixes an issue where Evolution would stop working when an incompatible plugin was used - Fixes an issue where a new email window could be opened each time you made a modification to the content of a message - Fixes an issue

where Evolution wouldn't add the attachment to a message with certain file types What's New in v1.4.2: -Offline mode now saves the emails for offline viewing later - The online search now excludes the top 5 results in a free search - Bug fixes and improvements.

Description: Nautilus is a file manager in the GNOME desktop environment. It is the default file manager for the GNOME desktop environment, and is based on the Unix/Linux/UNIX file manager Midnight Commander (mc). By the end of 2003, the original version of

Midnight Commander had reached version 2.6.15, and the official software repositories were updated to include it. Since this version of the program is developed for the GNU/Linux operating system, it is a free and open source piece of

#### software,

**System Requirements:**

Recommended Requirements: All computers have different specifications. If you know yours, refer to it. Windows OS: Windows 7 or higher. Windows 10 or higher. Windows 8.1 or higher. Windows 8.0 or higher. Mac

# OS: Mac OS X 10.10 or higher. Mac OS X 10.9 or higher. Mac OS X 10.8 or higher. Mac OS X 10.7 or higher. Linux OS: Ub

#### Related links:

[https://www.jesusnanak.com/upload/files/2022/06/C5UWMgNM3lIPUquZ3hK3\\_06](https://www.jesusnanak.com/upload/files/2022/06/C5UWMgNM3lIPUquZ3hK3_06_b2edf040333c93c5a3ff148819d1e0be_file.pdf) [\\_b2edf040333c93c5a3ff148819d1e0be\\_file.pdf](https://www.jesusnanak.com/upload/files/2022/06/C5UWMgNM3lIPUquZ3hK3_06_b2edf040333c93c5a3ff148819d1e0be_file.pdf) <https://lots-a-stuff.com/nargus-desknote-torrent-latest-2022/> <https://worldwidedigitalstore.com/wp-content/uploads/2022/06/bertwyl-1.pdf> [https://ringrosejomacge.wixsite.com/efuninpy/post/dm-series-manager-license](https://ringrosejomacge.wixsite.com/efuninpy/post/dm-series-manager-license-keygen-pc-windows)[keygen-pc-windows](https://ringrosejomacge.wixsite.com/efuninpy/post/dm-series-manager-license-keygen-pc-windows) [https://zemsl.org/wp-content/uploads/2022/06/TV\\_Show\\_Icon\\_Pack\\_5.pdf](https://zemsl.org/wp-content/uploads/2022/06/TV_Show_Icon_Pack_5.pdf) <https://1z82.com/wp-content/uploads/2022/06/peadcris.pdf> [https://community.tccwpg.com/upload/files/2022/06/ZmVIj1GsF7xbhfDNqyhU\\_06](https://community.tccwpg.com/upload/files/2022/06/ZmVIj1GsF7xbhfDNqyhU_06_d04b72e62951be13aa48e8535f2db5f0_file.pdf) [\\_d04b72e62951be13aa48e8535f2db5f0\\_file.pdf](https://community.tccwpg.com/upload/files/2022/06/ZmVIj1GsF7xbhfDNqyhU_06_d04b72e62951be13aa48e8535f2db5f0_file.pdf) <https://mangalamdesigner.com/dj-surface-crack/> <https://bluesteel.ie/wp-content/uploads/2022/06/igasrayn.pdf> <https://biodashofficial.com/instant-clipboard-crack-torrent/>